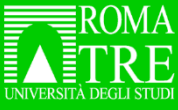

## Come Identificarsi

Collegarsi all'home page del [Roma Tre Discovery](https://discovery.sba.uniroma3.it/primo-explore/search?vid=39CAB_V1)

#### L'home page è in lingua italiana

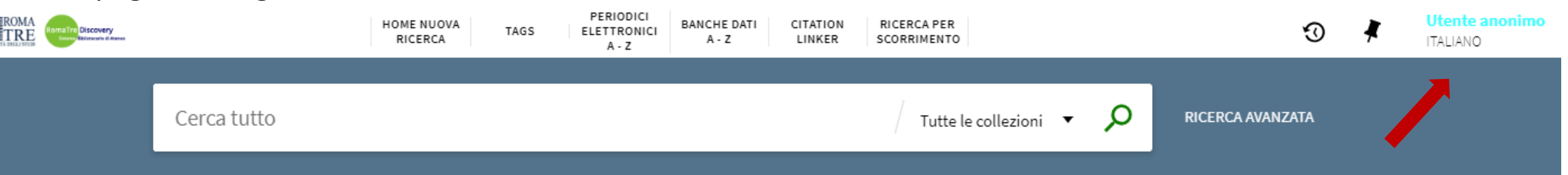

Per modificare la lingua cliccare su "ITALIANO" e scegliere dal menu a tendina l'alternativa "Inglese"

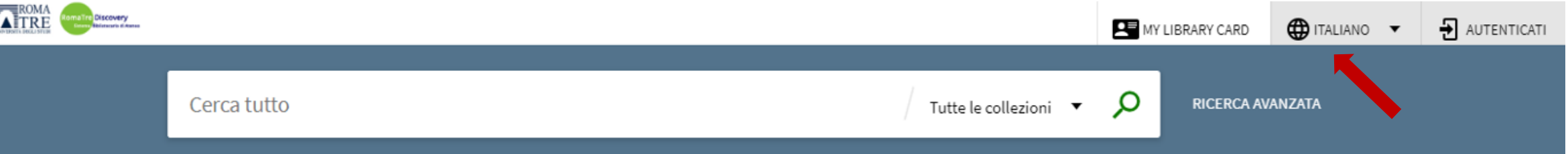

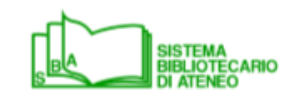

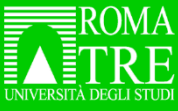

# Come Identificarsi

Senza effettuare l'autenticazione si potrà comunque effettuare le ricerche senza avere accesso ai servizi online della biblioteca, al full text dei documenti in abbonamento e senza poter salvare le ricerche.

Si può effettuare il Login cliccando su "Autenticati"

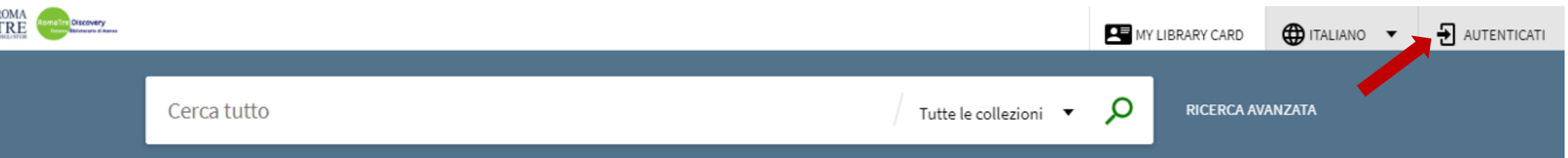

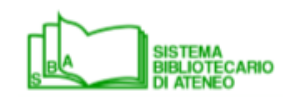

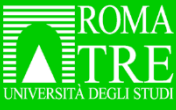

## Come Identificarsi

Effettuare l'autenticazione con le credenziali di dominio Roma3Pass

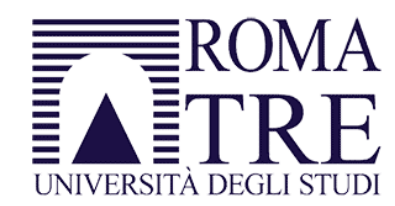

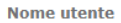

**Password** 

Non ricordare l'accesso

Mostrare le informazioni che saranno trasferite in modo che io possa rifiutarne il rilascio secondo l'informativa privacy che, facendo click su "Accesso", dichiaro di aver letto.

Accesso

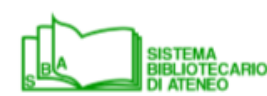

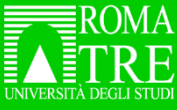

## Come Identificarsi

Una volta autenticato, si può:

• Creare o accedere alla lista dei preferiti

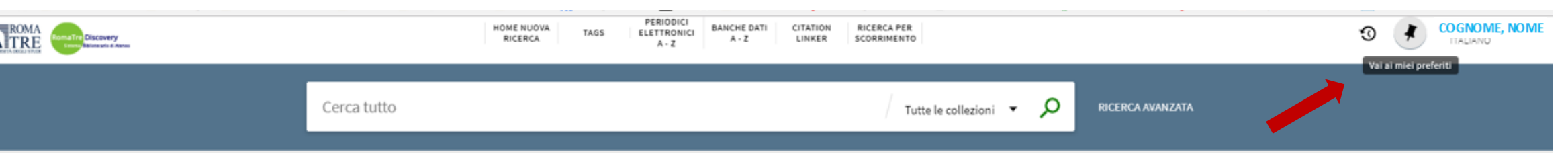

• Accedere alla scheda utente «My library card»

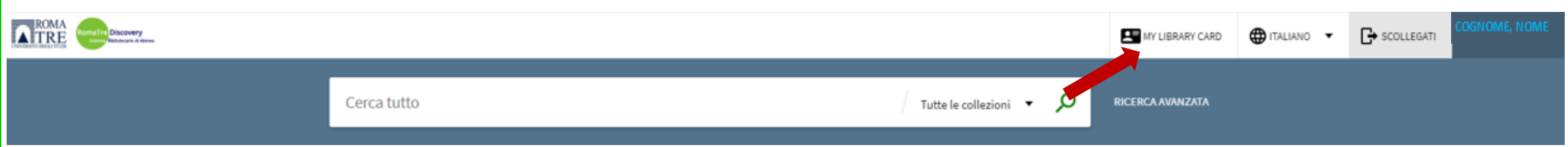

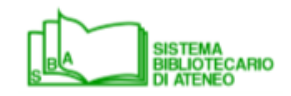

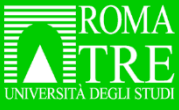

## Come Identificarsi

Nella "My Library Card" si può:

- Controllare i prestiti e le richieste di prenotazione e di prestito interbibliotecario
- Cancellare le richieste effettuato
- Rinnovare i prestiti in corso
- Verificare la presenza di blocchi al servizio o di messaggi dalla biblioteca.

#### La sezione Multe e Tariffe non è attiva.

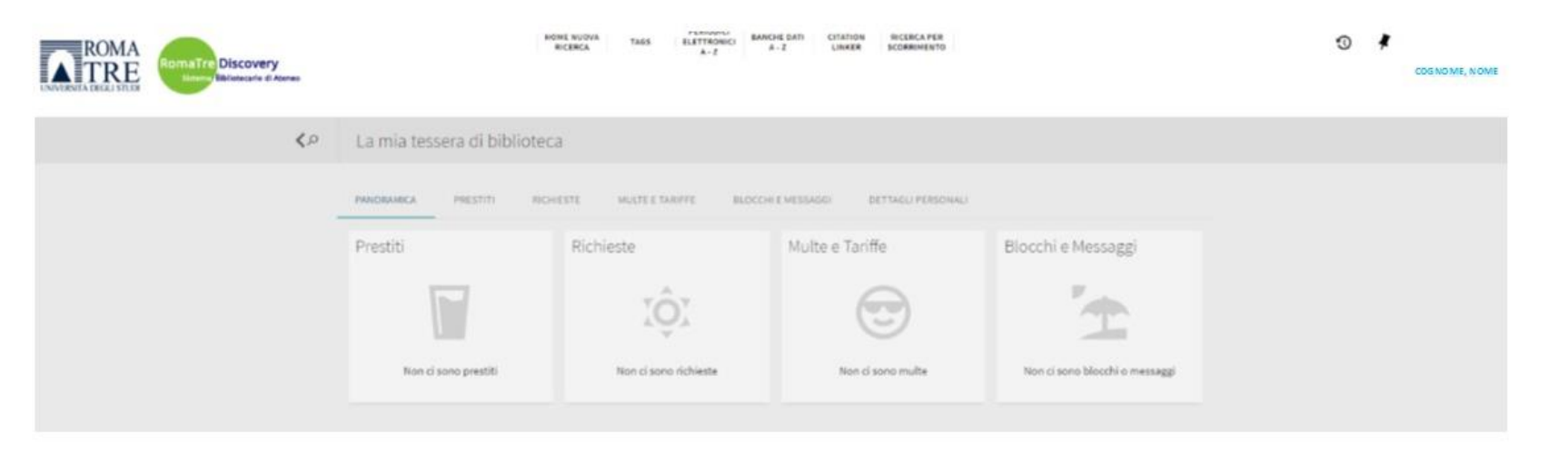

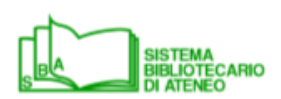